## **Existing User A/B Pilot Testing**

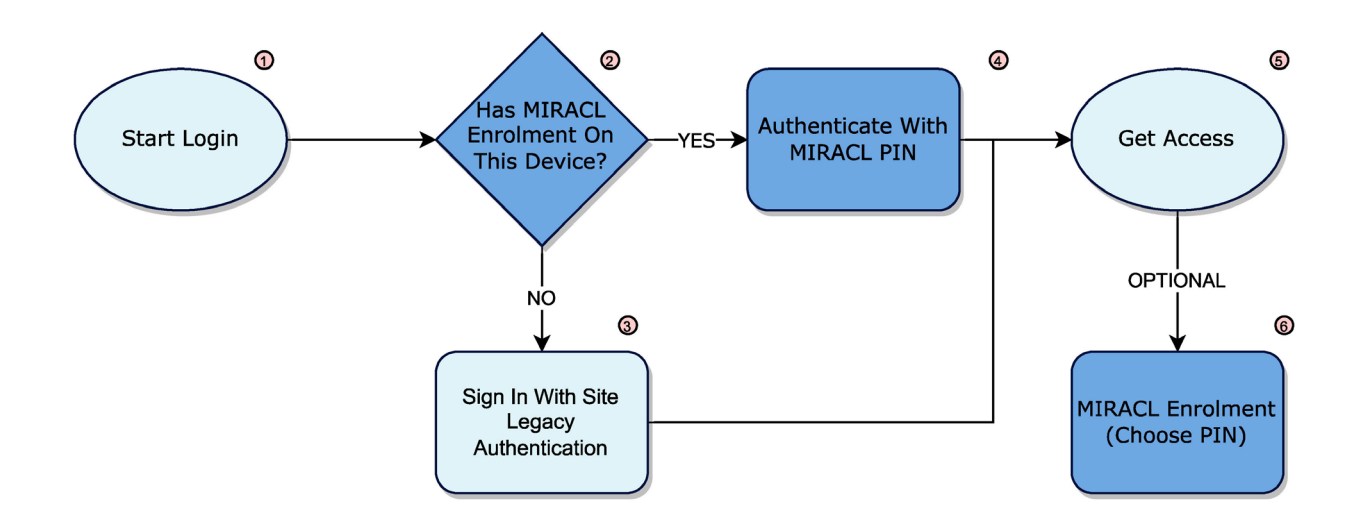

- 1. The User selects the client site Login link or button
- 2. Does this particular user have an identity registered (enrolled) on this particular device, where device could mean a specific browser on that device. A user can also choose to reset their PIN
- 3. Sign In With Site Legacy Credentials
- 4. Authentication requires that the user is asked to type their PIN on the mPINPAD
- 5. Process End, user has access to the site/resource
- 6. OPTIONAL The user could be allowed to enhance their experience once logged in by being offered MIRACL enrolment, which would allow them to sign in with just a PIN in future. The enrolment would mean mean using the mPINPAD to ask the user to type their PIN, and then ask them to type it again to confirm their choice

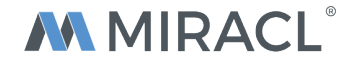